## **Wartung und Support**

## **Wenn's passiert ist: Anleitung im Schadensfall**

**1. Melde den Schaden** im Service-Portal der Firma JessenLenz. Hier findest du alle Informationen: <https://jledu.de/hgo/> → Service-Center

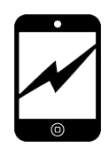

- **2.** Erstelle ein Backup und sichere alle deine Daten.
- **3.** Sende dein iPad zur **Reparatur an die Firma JessenLenz** im Originalkarton.
- **4.** Wenn du nicht sicher bist, ob es sich wirklich um einen Hardwareschaden handelt, komme zur **Digi-Sprechstunde** ins Digi-Büro.
- **5.** Bis du das Austauschgerät von JessenLenz erhältst, bekommst du ein **Leih-iPad,** dessen Empfang du bestätigen musst. Für dieses Tablet gelten die gleichen Regeln, wie für dein eigenes. Du erhältst es beim Digi-Team in Raum 0.20.
- **6. Notiere** bitte unbedingt **deinen neuen iPad-Sperrcode** und die Seriennummer in dieser iPad-Broschüre (ganz hinten). Verwahre diese an einem sicheren Ort!
- **7.** Sobald dein **Austauschgerät** da ist, komme mit dem Leihgerät in die iPad- Sprechstunde und gib das Leihgerät persönlich zurück.
- **8.** Bevor du das Leihgerät abgibst, **sichere alle Daten** und Dokumente, damit du sie wieder auf dein eigenes iPad aufspielen kannst. Wir setzen die Leihgeräte sofort zurück und vernichten alle von dir erzeugten Daten.
- **9.** Schülerinnen und Schüler, die ihr iPad **nicht über die Schule gekauft** haben, müssen sich selbst um die Behebung des Schadens kümmern. Sie erhalten ebenfalls für befristete Zeit ein Leihgerät von der Schule.

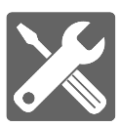

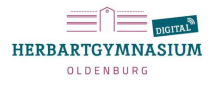